## **How to run Bluetooth on your Smart Phones**

**CAUTION—From previous experience, please ensure the Bluetooth Robot is on the ground before continuing.**

**Pat McMahon V1 16/8/2022**

## **Android Phone uses (HC-05) Bluetooth Module i Phone uses (BT-05/HM-10) Bluetooth Module**

**1— Go to the Play Store and install the Arduino Bluetooth RC Controller App, on** 

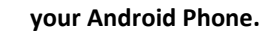

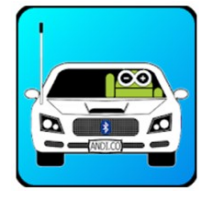

## **Arduino Bluetooth RC Controller**

**2— Then ensure the Bluetooth Module is turned on and Blinking on your Robot.**

**3 — Scan for Devices & select the Bluetooth HC-05 Paired Device Code** 

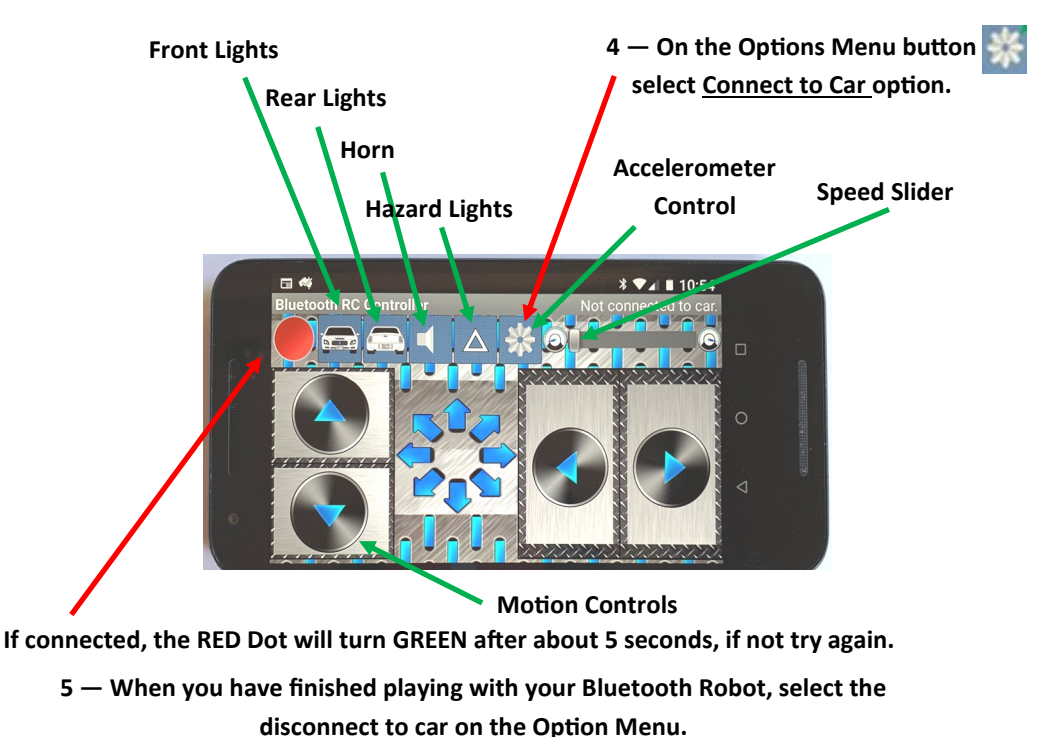

**1— Go to the Apple store and install the Keyes BT car App, on your iphone.**

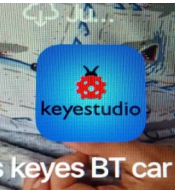

## **Keyes BT car**

**2— Then ensure the Bluetooth Module is turned on and Blinking on your Robot, then Open the App and select Connect.**

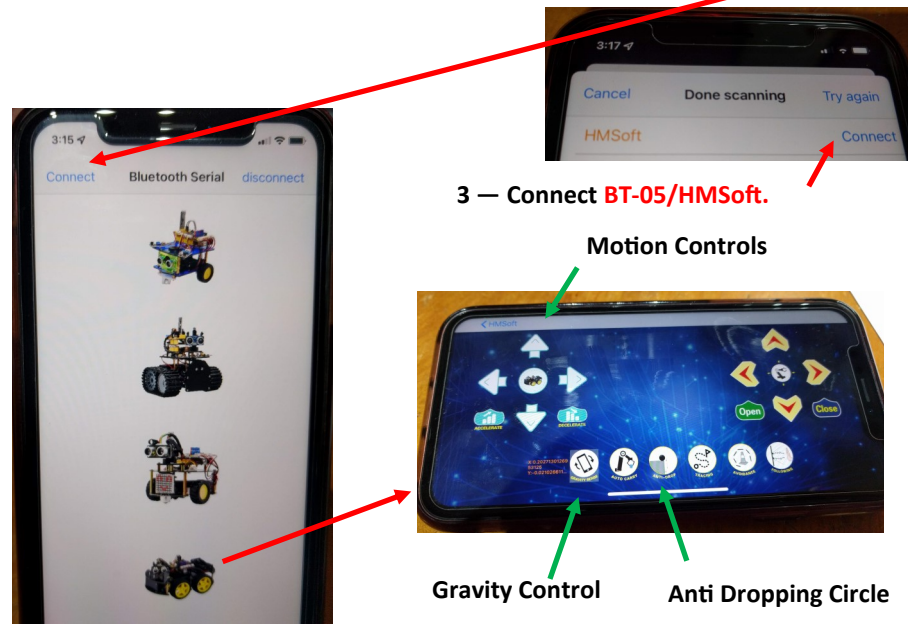

**4 — Select from any of the 4 Robots above , to activate the various screen display controls you desire.**

**5 — When you have finished playing with your Bluetooth Robot or changing screen displays, select the top right disconnect button on the screen above.**